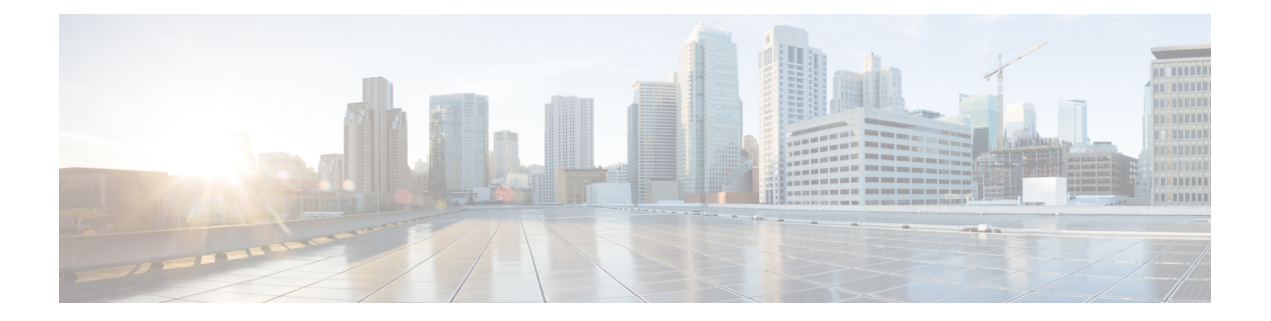

# **RADIUS Commands**

- [radius-server](#page-1-0) host, on page 2
- show [running-config](#page-2-0) radius-server, on page 3

### <span id="page-1-0"></span>**radius-server host**

To configure a RADIUS server host, use the **radius-server host** command in global configuration mode. To delete the specified RADIUS server host, use the **no** form of the command.

**radius-server host** {*ip-address* | *hostname*} **admin-priv** *admin-priv-number* **key** *key-number* **oper-priv** *oper-priv-number* **shared-secret** *shared-secret-string* **no radius-server host** {*ip-address* | *hostname*}

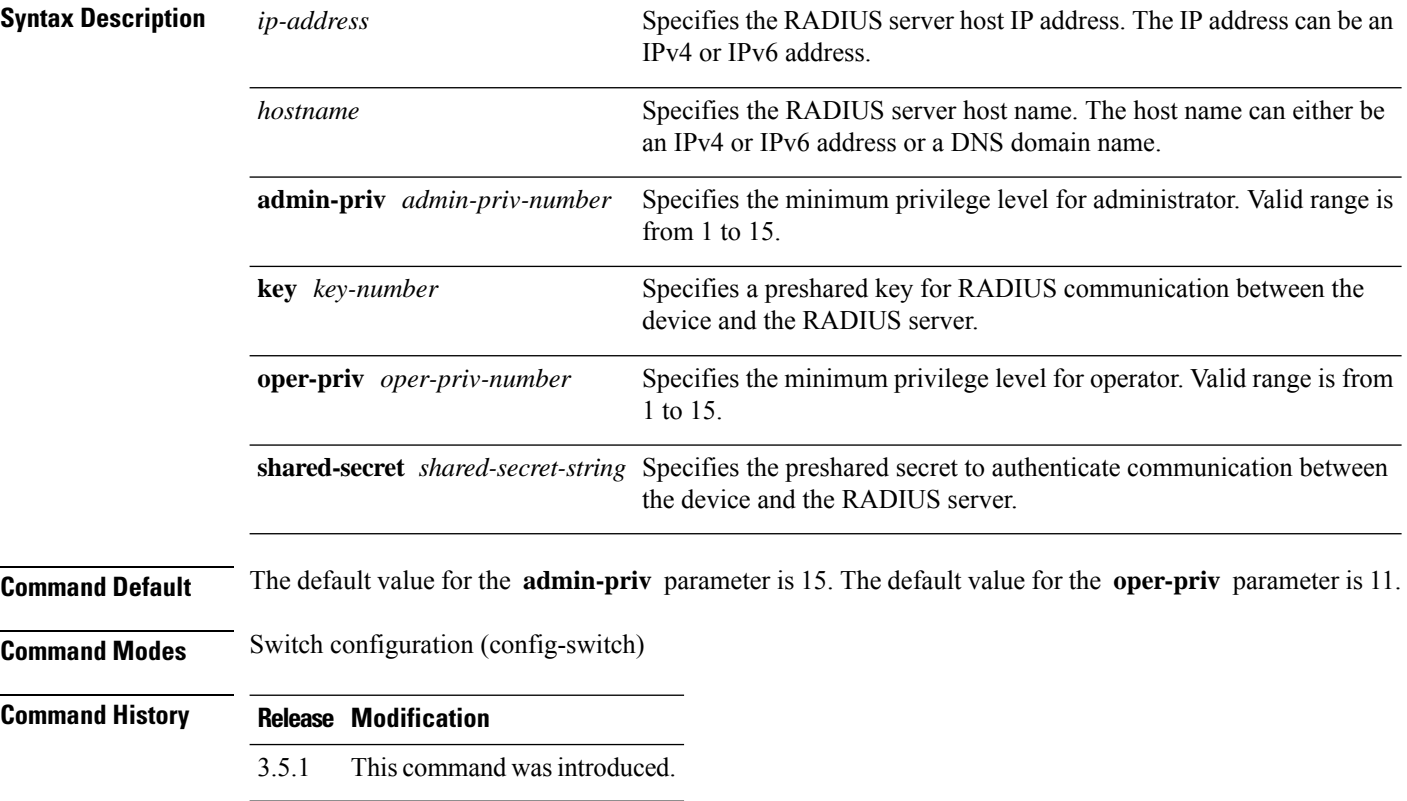

#### **Example**

The following example specifies a RADIUS server host.

```
nfvis(config-switch)# radius-server host 172.29.39.46 admin-priv 13 key 0 oper-priv 9
shared-secret myRaDIUSpassword
nfvis(config-switch)# commit
nfvis(config-switch)# end
```
## <span id="page-2-0"></span>**show running-config radius-server**

To display the running RADIUS server configuration information, use the **show running-config radius-server** command in privileged EXEC mode.

**show running-config radius-server**

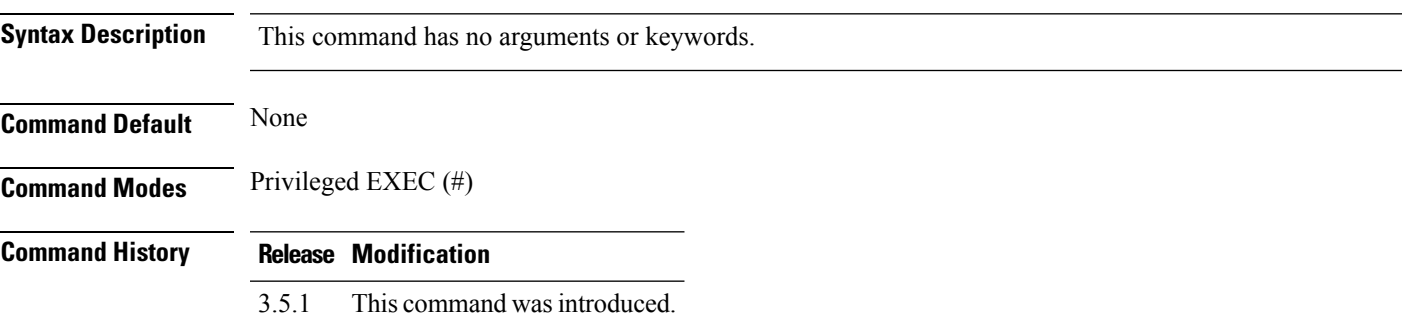

#### **Example**

```
nfvis# show running-config radius-server
radius-server host 198.51.100.10
key 0
shared-secret sec123
admin-priv 2
oper-priv 1
```
I